# **ANALISA DAN PERANCANGAN JARINGAN KOMPUTER MENGGUNAKAN METODE VIRTUAL LOCAL AREA NETWORK (VLAN) (Studi Kasus: DISKOMINFO Provinsi Jambi)**

*Rahman saibi, Kurniabudi, Abdul Rahim Email : [rs\\_cam\\_lia@yahoo.com,](mailto:rs_cam_lia@yahoo.com) [kbudiz@yahoo.com,](mailto:kbudiz@yahoo.com) [a3m.nix@gmail.com](mailto:a3m.nix@gmail.com) Program studi tknik informatika, STIKOM Dinamika Bangsa Jambi Jl. Jendral sudirman, thehok- jambi*

#### **ABSTRAK**

*Penggunaan jaringan komputer pada instansi pemerintah maupun swasta bukanlah suatu hal yang baru. DISKOMINFO provinsi jambi merupakan SKPD yang mengelola jaringan komputer pada semua SKPD. Peran diskominfo adalah menyediakan layanan akses jaringan untuk setiap SKPD. Dilihat dari banyaknya perangkat yang digunakan, jaringan ini tergolong jaringan LAN yang besar.Saat ini jaringan yang dikelola oleh DISKOMINFO belum melakukan pengelompokkan user berdasarkan fungsi-fungsi tertentu,. Banyaknya perangkat yang digunakan membuat broadcast domain pada jaringan ini menjadi besar. Broadcast domain yang besar menimbulkan trafik broadcast yang tinggi. Jaringan VLAN dirancang untuk memecah broadcast domain yang besar menjadi lebih kecil. Dengan metode VLAN satu perangkat jaringan switch dapat memiliki banyak broadcast domain. User pada jaringan ini desegmentasi/dikelompokkan berdasarkan SKPD dan Biro. Dalam penelitian ini penulis menggunakan metode wawancara, observasi dan studi pustakan dalam pemgumpula data. Rancangan yang telah dirancang oleh penulis disimulasikan menggunakan packet tracer.*

*Kata Kunci : DISKOMINFO, Analisis, perancangan, jaringan komputer, VLAN, packet tracer.*

#### **ABSTRACT**

*Using the computer network in the goverment office or private office is not new. DISKOMINFO Provinsi Jambi is as management of computer networking for all SKPD. The function of DISKKOMINFO is give access SKPD to the network. Looking from many network peripheral in use, this network is type of a big LAN networking. Now network was management by DISKOMINFO not yet doing grouping user by spesific function. The many of peripheral in using in this network make broadcast domain in this network is big. Broadcast domain is bigger make traffic broadcast ist many. VLAN network is design for to solve broadcast domain is bigger become to more small. With the VLAN method one network peripheral switch can be having many broadcast domain. User in tis network is grouping by SKPD and Biro. In this research writter using of method interview, observation and studi library for collect the data. The design was designing by writter is simulation using the packet tracer.*

*Key word : DISKOMINFO, Analysis, Network Design, Computer Networking, VLAN, Packet Tracer.*

#### **1. PENDAHULUAN**

Saat ini penggunaan jaringan komputer pada instansi pemerintah maupun swasta bukanlah suatu hal yang baru. Penggunaan jaringan komputer yang banyak dimanfaatkan untuk memperlancar arus data dan informasi. Dengan perkembangan teknologi informasi, kebutuhan akses data dan informasi terus meningkat. Jaringan yang banyak diterapkan pada instansi pemerintah maupun swasta adalah jaringan tipe *Local Area Network* (LAN).

Dinas Komunikasi Dan Informatika (DISKOMINFO) Provinsi Jambi adalah salah satu Satuan Kerja Perangkat Daerah (SKPD) yang dimiliki oleh Provinsi Jambi. Saat ini DISKOMINFO adalah SKPD yang memberikan layanan jaringan komputer bagi SKPD yang lain. SKPD yang dilayani oleh DISKOMINFO Provinsi Jambi ada 37 SKPD dan 8 Biro yang berada pada lingkungan kantor Gubernur Jambi. Jaringan yang diterapkan pada DISKOMINFO Provinsi Jambi adalah *Jaringan Local Area Network* (LAN). Untuk terkoneksi dengan SKPD yang lain DISKOMINFO Provinsi Jambi menerapkan teknologi transmisi *radio* dan teknologi *fiber optic* untuk 9 Biro yang ada pada lingkungan kantor Gubernur Jambi.

Banyaknya SKPD yang dilayani oleh DISKOMINFO Provinsi Jambi merupakan bukti bahwa jaringan tersebut telah mengalami perkembangan. Selain itu DISKOMINFO juga mengelola beberapa

server sistem informasi. Server-server sistem informasi tersebut selalu diakses oleh *user* dari SKPD terkait yang berada pada jaringan tersebut maupun *user* dari luar jaringan.

Banyaknya perangkat jaringan yang terhubung pada jaringan tersebut dan adanya penggunaan system informasi yang digunakan secara bersama-sama membuat jaringan tersebut menglami berbagai masalah. Salah satu masalah yang pernah terjadi adalah tingginya trafik broadcast yang mengakibatkan broadcast strom pada jaringan tersebut sehingga mempengaruhi performa jaringan. Hal tersebut dikemukakan oleh staf IT DISKOMINFO.

Untuk mengatsi masalah yang ada diperlukan sebuah rancangan jaringan sebagaipengembangan dari jaringan yang telah ada yaitu jaringan komputer dengan metode virtual local area network. Tujuanya adalah agarjaringan yang ada dapat diperbaharui dengan rancangan jaringan yang baru.

Adapun tujuan yang ingin dicpai oleh penulis pada penelitian ini adalah sebgai berikut:

1. Merancang jaringan VLAN pada DISKOMINFO Provinsi Jambi.

2. Menentukan dan mengidentifikasi keanggotaan VLAN dalam sebuah jaringan komputer.

Sedangkan hasil yang diharapkan dari penelitian ini adalah sebagai berikut:

1. Bagi umum

Memberikan pengetahuan tentang merancang jaringan VLAN yang baik.

2. Bagi penulis

Merupakan sebuah upaya pengembangan ilmu yang dimiliki oleh penulis dalam hal jaringan komputer.

3. Bagi DISKOMINFO

Rancangan jaringan VLAN yang dihasilkan diharapkan sebagai sebuah masukan bagi DISKOMINFO Provinsi Jambi dalam membangun jaringan komputer untuk kebutuhan operasionalnya.

#### **2. METODE PENELITIAN**

Jenis penelitian yang dilakukan oleh penulis dalam analisa dan perancangan jaringan computer menggunakan metode virtual local area network adalah jenis penelitian yang ,enghasilkan rancangan jaringan yang baru dengan mempertimbangkan jaringan yang telah ada. Metode ini digunakan untuk merancangn suatu bentuk rancangan jaringan yang baru yang merupakan pengembangan dari jaringan yang telah ada.

Dalam rangka mencapai tujuan penelitisn, penulis melakukan pengumpulan data-data yang mendukung dan menjadi pertimbangan dalam membuat rancangan jaringan yang baru. Pada peneltian ini penulis menggunakan 3 metode dalam melakukan pengumpulan data. Tiga metode yang dilakukan dalam pengumpulan data yaitu: observasi, wawancara dan studi pustaka.

1. Observasi

Observasi merupakan teknik pengumpulan data dengan turun langsung dan mengamati secara langsung terhadap objek yang diteliti. Pada kegiatan observasi peneliti mendatangi langsung gedung DISKOMINFO Provinsi Jambi. Data yang diperoleh dari pengamatan langsung antara lain: penggunaan jenis perangkat jaringan, topologi jaringan yang digunakan.

2. Wawancara

Wawancara adalah suatu teknik pengumpulan data dengan cara tanya jawab kepada narasumber atau orang yang memiliki keterkaitan terhadap jaringan komputer yang ada pada DISKOMINFO Provinsi Jambi. Yang bertindak sebagai narasumber dalam wawancara ini adalah Kasi sarana Teknologi Informasi pada DISKOMINFO provinsi Jambi yaitu: bapak Rico Janpriya Eltha, S.Kom . Hasil dari wawancara yang dilakukan oleh peneliti disertakan pada bagian lampiran dari laporan penelitian ini.

3. Studi Literatur

Pengumpulan data melalui kegiatan studi literatur adalah dengan mempelajari sumbersumber yang berkaitan dengan topik yang diangkat dan berkaitan dengan masalah-masalah yang terjadi pada jaringan komputer sebagaimana seperti topik yang diangkat oleh penulis.

Dalam melakukan perancangan jaringan, diperlukan beberapa alat bantu yang spesifik dalam merancang jaringan. Alat bantu yang digunakan dalam melakukan perancangan terdiri dari hardware dan software, dari segi hardware tidak ada spesifikasi khususyang diharuskan. Dari segi software ada software yang khusus digunakan dalam merancang jaringan dan simulasi jaringan. Adapun software yang digunakan adalah sebagai berikut:

1. Microsoft office Visio 2007 digunakan untuk desain rancangan topologi jaringan.

2. software packet tracer 6.1.1 digunakan sebagai simulasi dalam merancang jaringan VLAN pada diskominfo provinsi jambi.

# **3. PEMBAHASAN**

# **Analisis topologi jaringan computer DISKOMINFO**

Topologi jaringan komputer yang digunakan pada DISKOMINFO Provinsi Jambi adalah sebagai berikut:

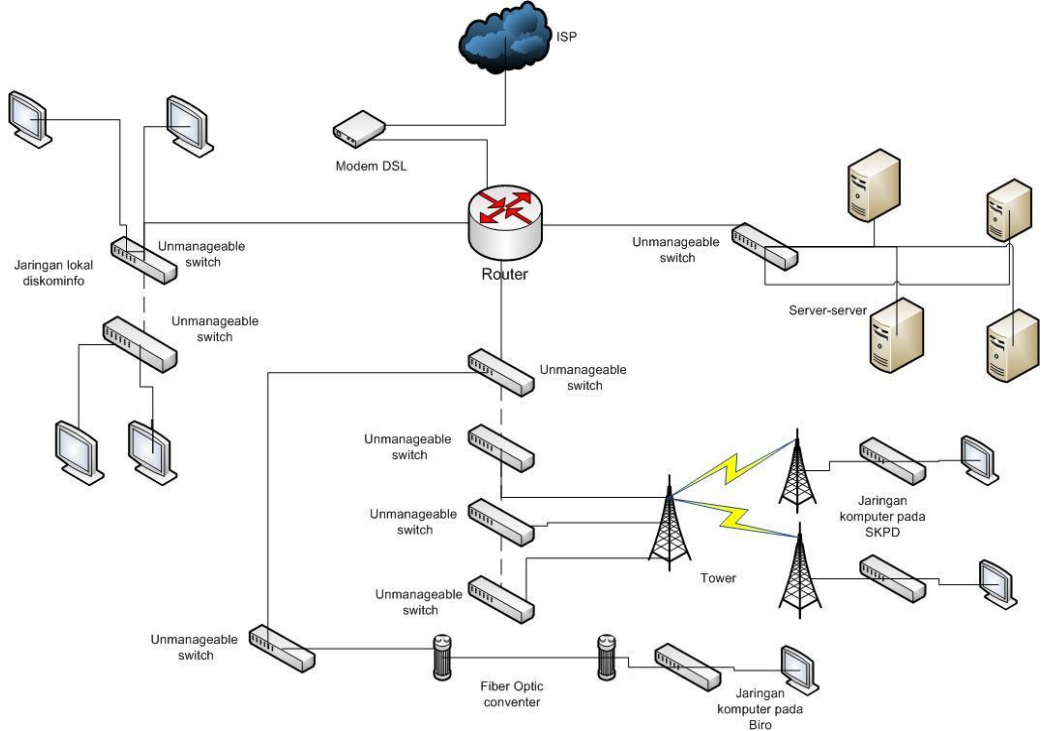

Gambar 1 Jaringan Komputer DISKOMINFO

Jaringan tersebut terkoneksi dengan 37 SKPD dan 8 Biro. 37 SKPD yang ada terkoneksi menggunakan *transmisi radio, radio trasmisi* yang digunakan terdapat dua jenis yaitu *point to point* dan *point to multipoint*. Untuk *radio* dengan jenis *point to point* ada 4 buah dan *radio* dengan jenis *point to multipoint* ada 4 buah.

Banyaknya SKPD dan Biro yang terkoneksi membuat jaringan ini menjadi jaringan dengan tipe LAN yang sudah besar dan luas. *Server-server* yang digunakan pada jaringan ini juga sudah cukup banyak, yaitu ada 8 *server*. Rincian *server-server* yang terdapat pada jaringan ini dapat dilihat tabel berikut:

| N <sub>0</sub> | Nama server   | Fungsi                              | Ip address  |
|----------------|---------------|-------------------------------------|-------------|
|                | Website jambi | Website pemerintahan provinsi jambi | 10.X.0.2/24 |
| $\overline{2}$ | e-office      | Pengelolaan surat masuk/keluar dan  | 10.X.0.3/24 |
|                |               | nota dinas                          |             |
| 3              | Handkey       | Absensi pegawai                     | 10.X.0.4/24 |
| $\overline{4}$ | <b>LPSE</b>   | Aplikasi Lelang                     | 10.X.0.5/24 |
| 5              | Portal KPDE   | Website KPDE/DISKOMINFO             | 10.X.0.6/24 |
| 6              | Email         | Layanan mail server                 | 10.X.0.7/24 |
| .7             | <b>GIS</b>    | Aplikasi sistem informasi geografis | 10.X.0.8/24 |
| -8             | Data center   | Sistem informasi SKPD               | 10.X.0.9/24 |

Tabel 1 Server-Server Pada Diskominfo

Menurut data yang diperoleh pada proses wawancara, jaringan komputer seperti yang terlihat pada gambar 1 adalah jaringan komputer yang merupakan satu kesatuan, belum ada pembagian *user* menjadi divisi-divisi. Dengan jaringan yang sudah besar dan perangkat jaringan yang semakin banyak dan masih merupakan satu kesatuan akan membuat *broadcast domain* pada jaringan ini hanya memiliki satu *broadcast domain.*

#### **Analisis layanan jaringan**

Fungsi dari jaringan yang ada pada gambar 4.1 bagi SKPD dan Biro adalah sebagai media untuk dapat melakukan akses *internet*. Jaringan ini juga berfungsi untuk menjalankan sistem informasi/aplikasi yang dimiliki oleh setiap SKPD maupun Biro. Seperti yang telah dijelaskan sebelumnya DISKOMINFO merupakan tempat penitipan *server-server* aplikasi SKPD tertentu, maka dari itu fungsi jaringan yang ada ini digunakan oleh SKPD maupun Biro untuk melakukan akses ke sistem informasi/aplikasi yang *server*nya ada pada gedung DISKOMINFO.

#### **Analisis Kebutuhan Jaringan**

Analisis kebutuhan jaringan adalah proses yang dilakukan untuk mendapatkan kebutuhan perangkat jaringan dari jaringan yang akan dirancang. Yang menjadi bahan pertimbangan dalam analisis kebutuhan jaringan antara lain hasil analisis masalah yang terdapat pada topologi jaringan yang digunakan, data SKPD dan Biro serta data *server-server* yang digunakan.

Perangkat jaringan yang diperlukan pada rancangan jaringan yang diusulkan adalah masingmasing sebagai berikut

- 1 *router gigabit port*
- 1 *switch unmanageable/manageable* 16 *port*
- 1 *manageable switch Gigabit* 8 *port*
- 1 *manageable switch Gigabit* 24 *port*
- 1 *manageable switch Gigabit* 48 *port*
- *Radio transmisi point to point* satu SKPD satu perangkat.

Perangkat-perangkat yang telah dikemukakan disarankan untuk memeilih perangkat dengan merek: cisco, IBM, atau hp yang mendukung VLAN. Konfigurasi perangkat jaringan akan disimulasikan menggunakaan packet tracer, dimana konfigurasi yang disimuladikan menggunkan packet tracer menggambarkan konfigurasi pada perangkat cisco.

## **Rancangan topologi jaringan komputer**

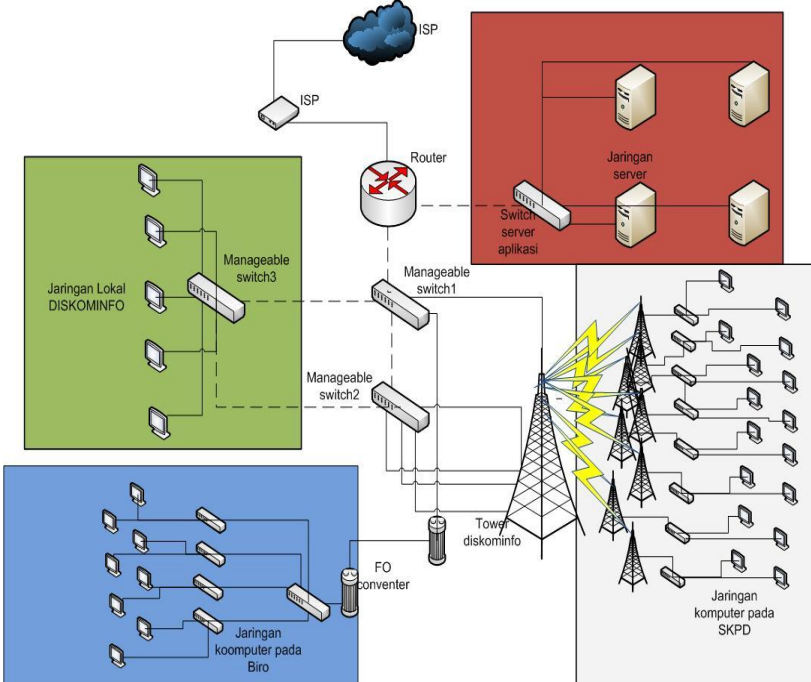

Gambar 2 Rancangan Topologi Yang Diusulkan

Dari data yang diperoleh melalui observasi ada 2 buah jenis *radio* yang digunakan sebagai media transmisi dari DISKOMINFO kepada SKPD-SKPD terkait. Jenis *radio* yang digunakan yaitu: *point to* 

*point* dan *point to multipoint*. Pada rancangan ini jenis *radio* yang digunakan sebagai transmisi adalah jenis *point to point* untuk semua transmisi. Hal ini bertujuan untuk agar koneksi lebih baik dan stabil.

## **Rancangan VLAN**

Dalam rancangan ini VLAN berfungsi sebagai pemecah *broadcast domain* dan segmentasi *user*. Sesuai dengan rancangan *broadcast domain* yang diuraikan pada bab sebelumnya, yaitu rancangan satu SKPD atau Biro memiliki satu *broadcast domain*.

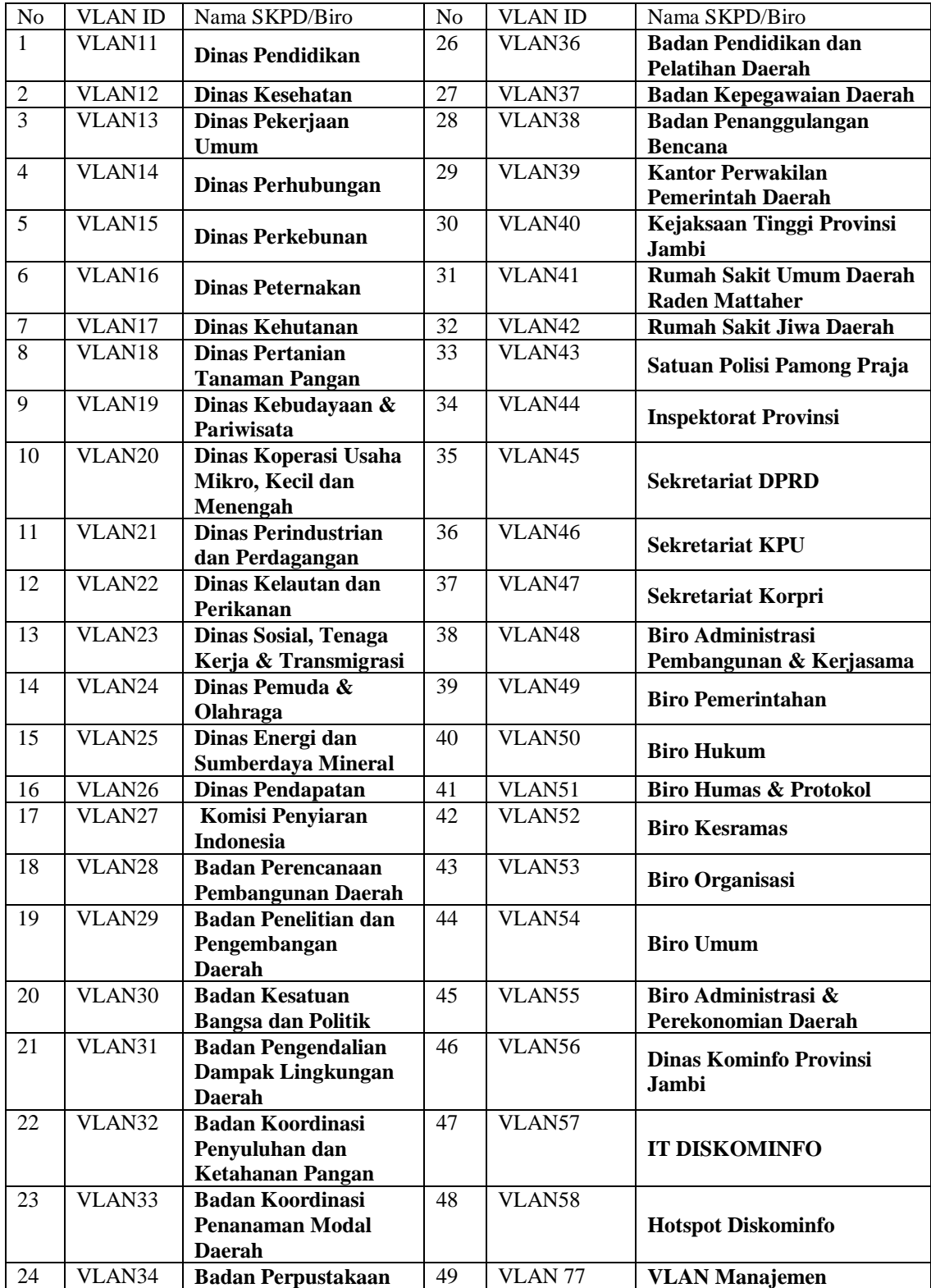

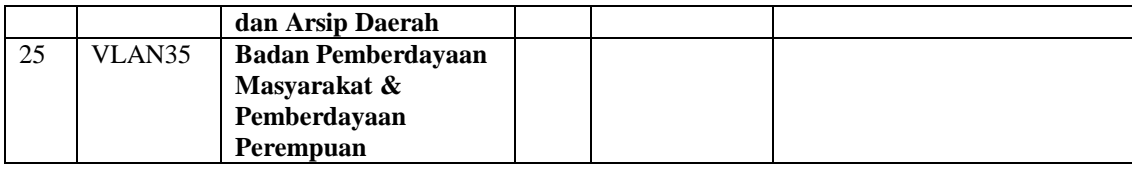

# **Konfigurasi VLAN**

Konfigurasi VLAN adalah proses pendefinisian VLAN-VLAN pada perangkat jaringan. Konfigurasi VLAN dilakuakan secara manual dilakukan pada switch yang kan diatur pada VTP server, sedangkan switch-switch lainnya akan secara otomatis menerima VLAN-VLAN yang telah dibuat. Switch-switch yang lain akan dikonfoigurasi pada VTP client. Perintah-perintah yang digunakan dalam pembuatan sebagian VLAN adalah sebagai berikut

Tabel 3 konfigurasi VLAN

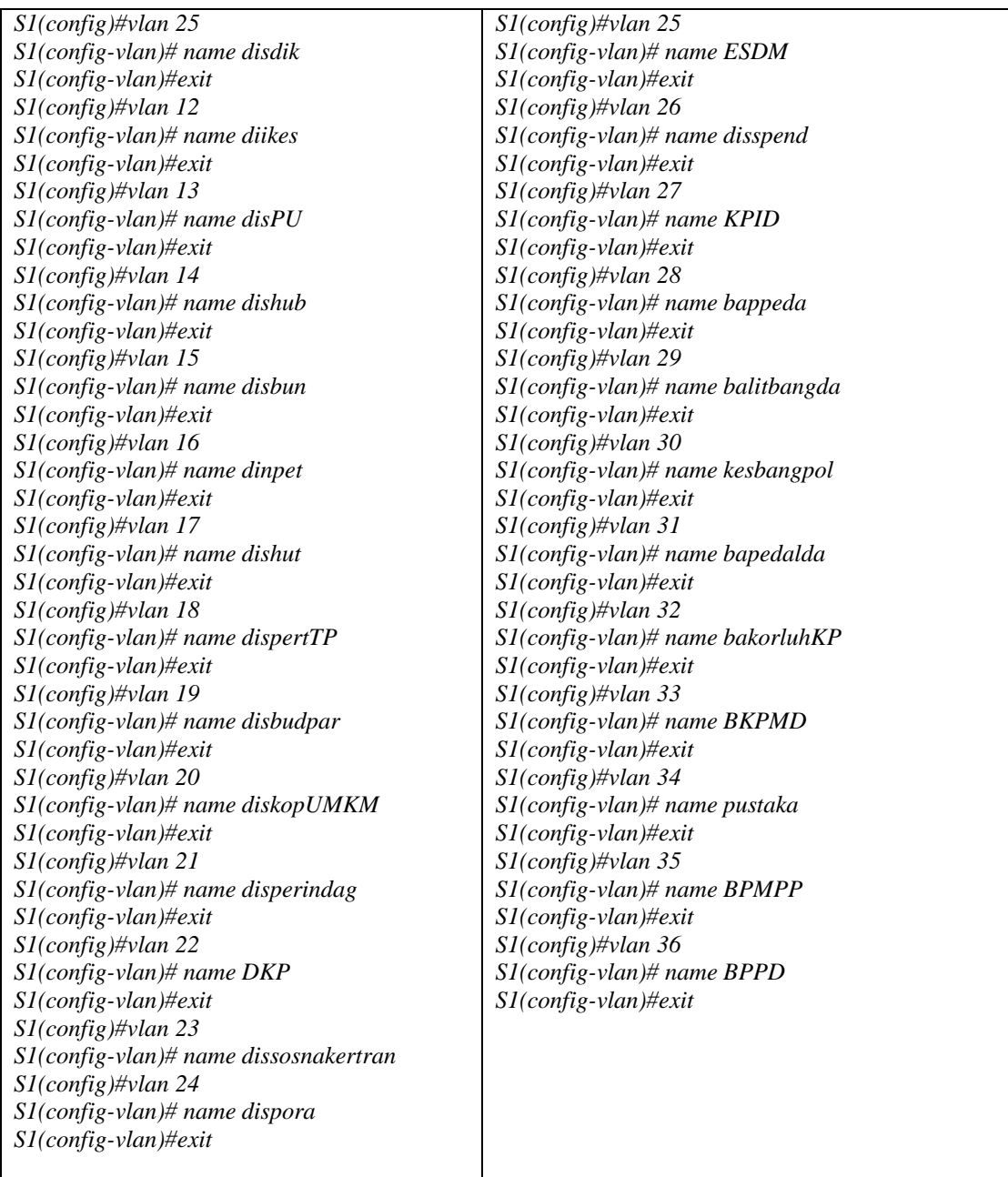

# **Konfigurasi Routing Inter-VLAN**

Routing inter-VLAN adalah proses perutean VLAN yang satu dengan VLAN yang lain agar dapat saling berkomunikasi, konfigurasi routing inter-VLAN dilakukan pada perangkat router. Metode routing yang digunakanadalah router on a stick. Router on a stick adalah dengan memanfaatkan satu interface fisik untuk merutekan semua VLAN yang ada. Beberapa perintah konfigurasi yang digunakan adalah sebagai berikut:

| ROUTER(config-if)#int gi0/0.11            | ROUTER(config-if)#int gi0/0.25               |
|-------------------------------------------|----------------------------------------------|
| ROUTER(config-sub-if)#encapsulation dot1q | ROUTER(config-sub-if)#encapsulation dot1q 25 |
| 11                                        | ROUTER(config-sub-if)#ip add 172.16.25.1     |
| ROUTER(config-sub-if)#ip add 172.16.11.1  | 255.255.255.240                              |
| 255.255.255.240                           | ROUTER(config-sub-if)#exit                   |
| ROUTER(config-sub-if)#exit                | ROUTER(config-if)#int gi0/0.26               |
| ROUTER(config-if)#int gi0/0.12            | ROUTER(config-sub-if)#encapsulation dot1q 26 |
| ROUTER(config-sub-if)#encapsulation dot1q | ROUTER(config-sub-if)#ip add 172.16.26.1     |
| 12                                        | 255.255.255.240                              |
| ROUTER(config-sub-if)#ip add 172.16.12.1  | ROUTER(config-sub-if)#exit                   |
| 255.255.255.240                           | ROUTER(config-if)#int gi0/0.27               |
| ROUTER(config-sub-if)#exit                | ROUTER(config-sub-if)#encapsulation dot1q 27 |
| ROUTER(config-if)#int gi0/0.13            | ROUTER(config-sub-if)#ip add 172.16.27.1     |
| ROUTER(config-sub-if)#encapsulation dot1q | 255.255.255.240                              |
| 13                                        | ROUTER(config-sub-if)#exit                   |
| ROUTER(config-sub-if)#ip add 172.16.13.1  | ROUTER(config-if)#int gi0/0.28               |
| 255.255.255.240                           | ROUTER(config-sub-if)#encapsulation dot1q 28 |
| ROUTER(config-sub-if)#exit                | ROUTER(config-sub-if)#ip add 172.16.28.1     |
| ROUTER(config-if)#int gi0/0.14            | 255.255.255.240                              |
| ROUTER(config-sub-if)#encapsulation dot1q | ROUTER(config-sub-if)#exit                   |
| 14                                        | ROUTER(config-if)#int gi0/0.29               |
| ROUTER(config-sub-if)#ip add 172.16.14.1  | ROUTER(config-sub-if)#encapsulation dot1q 29 |
| 255.255.255.240                           | ROUTER(config-sub-if)#ip add 172.16.29.1     |
| ROUTER(config-sub-if)#exit                | 255.255.255.240                              |
| ROUTER(config-if)#int gi0/0.15            | ROUTER(config-sub-if)#exit                   |
| ROUTER(config-sub-if)#encapsulation dot1q | ROUTER(config-if)#int gi0/0.30               |
| 15                                        | ROUTER(config-sub-if)#encapsulation dot1q 30 |
| ROUTER(config-sub-if)#ip add 172.16.15.1  | ROUTER(config-sub-if)#ip add 172.16.30.1     |
| 255.255.255.240                           | 255.255.255.240                              |
| ROUTER(config-sub-if)#exit                | ROUTER(config-sub-if)#exit                   |
| ROUTER(config-if)#int gi0/0.16            | ROUTER(config-if)#int gi0/0.31               |
| ROUTER(config-sub-if)#encapsulation dot1q | ROUTER(config-sub-if)#encapsulation dot1q 31 |
| 16                                        | ROUTER(config-sub-if)#ip add 172.16.31.1     |
| ROUTER(config-sub-if)#ip add 172.16.16.1  | 255.255.255.240                              |
| 255.255.255.240                           | ROUTER(config-sub-if)#exit                   |
| ROUTER(config-sub-if)#exit                | ROUTER(config-if)#int gi0/0.32               |
| ROUTER(config-if)#int gi0/0.17            | ROUTER(config-sub-if)#encapsulation dot1q 32 |
| ROUTER(config-sub-if)#encapsulation dot1q | ROUTER(config-sub-if)#ip add 172.16.32.1     |
| 17                                        | 255.255.255.240                              |
| ROUTER(config-sub-if)#ip add 172.16.17.1  | ROUTER(config-sub-if)#exit                   |
| 255.255.255.240                           | ROUTER(config-if)#int gi0/0.33               |
| ROUTER(config-sub-if)#exit                | ROUTER(config-sub-if)#encapsulation dot1q 33 |
| ROUTER(config-if)#int gi0/0.18            | ROUTER(config-sub-if)#ip add 172.16.33.1     |
| ROUTER(config-sub-if)#encapsulation dot1q | 255.255.255.240                              |
| 18                                        | ROUTER(config-sub-if)#exit                   |
| ROUTER(config-sub-if)#ip add 172.16.18.1  | ROUTER(config-if)#int gi0/0.34               |
| 255.255.255.240                           | ROUTER(config-sub-if)#encapsulation dot1q 34 |
| ROUTER(config-sub-if)#exit                | ROUTER(config-sub-if)#ip add 172.16.34.1     |
| ROUTER(config-if)#int gi0/0.19            | 255.255.255.240                              |

Tabel 4 konfigurasi routing inter-VLAN

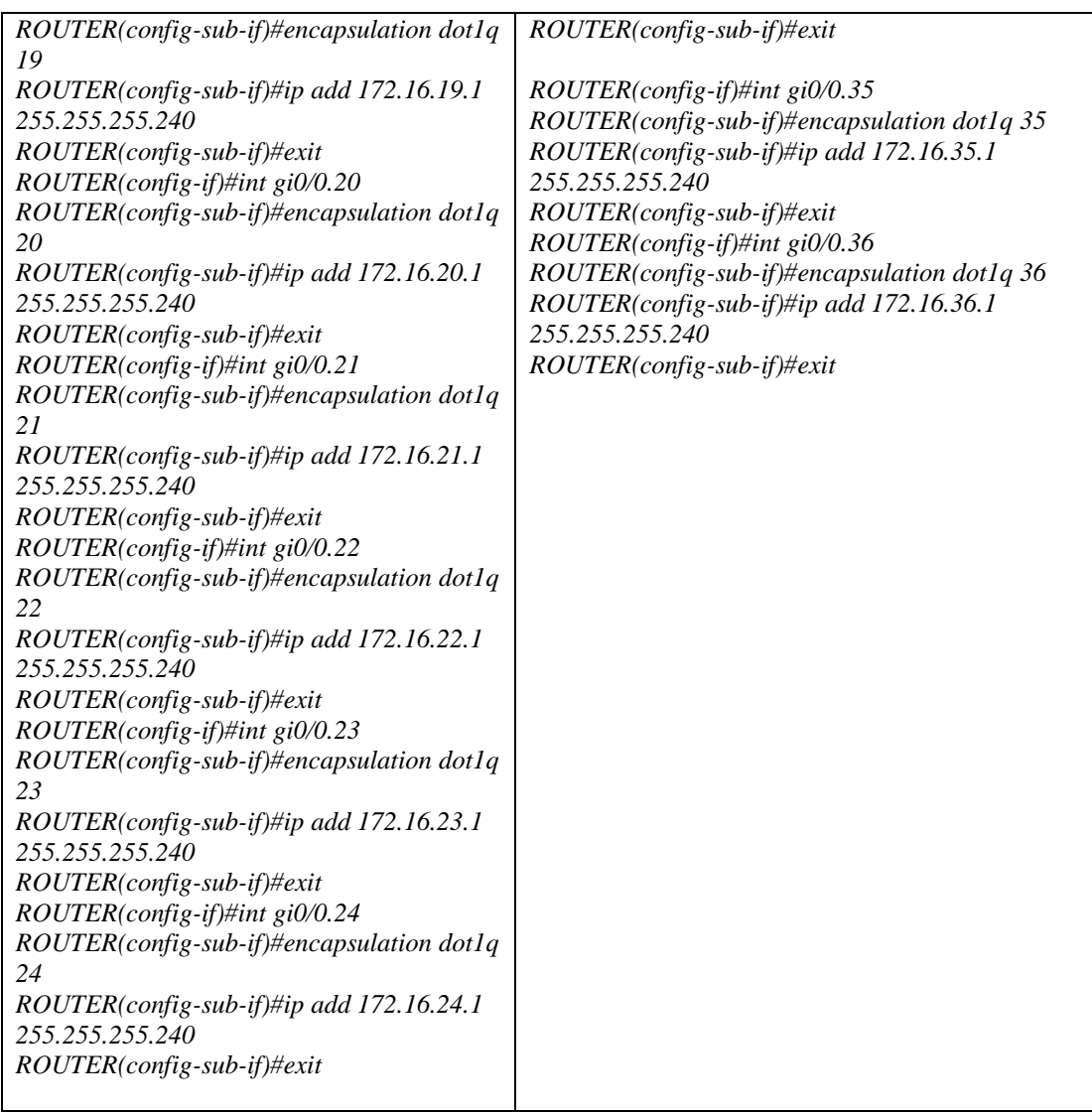

# **Konfigurasi** *access control list*

Konfigurasi access control list adalah konfigurasi/penerapan daftar kebijakan penggunaan jaringan yang telah dirancang. Access control list dikonfigurasi pada perangkat jaringan. Berikut perintah konfigurasi yang digunakan.

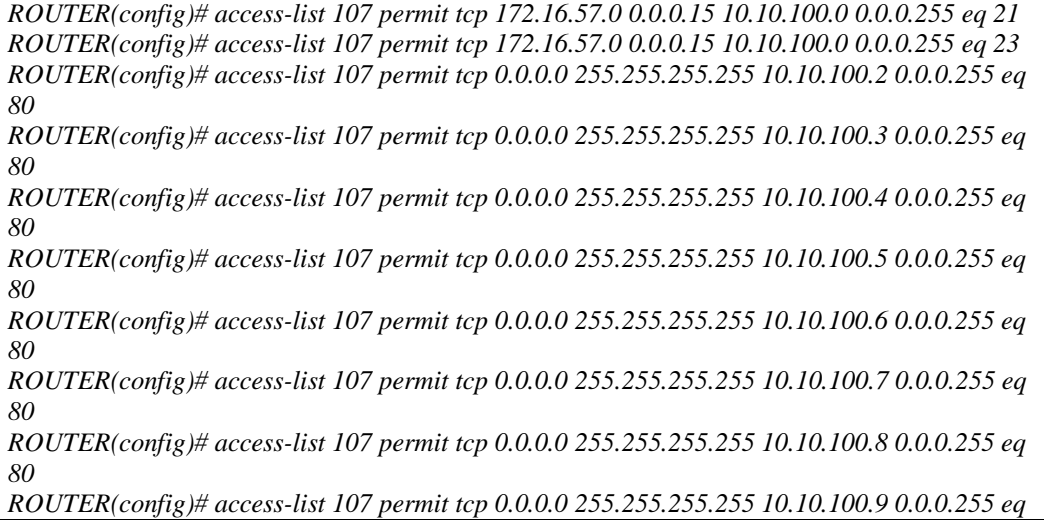

*80*

*ROUTER(config)# access-list 107 deny tcp 0.0.0.0 255.255.255.255 10.10.100.2 0.0.0.255 ROUTER(config)# access-list 107 deny tcp 0.0.0.0 255.255.255.255 10.10.100.3 0.0.0.255 ROUTER(config)# access-list 107 deny tcp 0.0.0.0 255.255.255.255 10.10.100.4 0.0.0.255 ROUTER(config)# access-list 107 deny tcp 0.0.0.0 255.255.255.255 10.10.100.5 0.0.0.255 ROUTER(config)# access-list 107 deny tcp 0.0.0.0 255.255.255.255 10.10.100.6 0.0.0.255 ROUTER(config)# access-list 107 deny tcp 0.0.0.0 255.255.255.255 10.10.100.7 0.0.0.255 ROUTER(config)# access-list 107 deny tcp 0.0.0.0 255.255.255.255 10.10.100.8 0.0.0.255 ROUTER(config)# access-list 107 deny tcp 0.0.0.0 255.255.255.255 10.10.100.2 0.0.0.255 ROUTER(config)# int gi1/0*

*ROUTER(config-if)# ip access-group 107 out*

Gambar 3. Rancangan *access control list*

#### **Pengujian**

Pengujian dilakukan untuk mengetahui apakah hasil rancangan dan konfigurasi sudah berjalan dengan baik atau belum. Pengujian yang dilakukan antara lain : koneksi inter-VLAN, uji telnet, uji koneksi ke server.

Pengujian inter-VLAN dilakukan menggunakan ping. Hasil pengujian ping antar anggota VLAN dapat dilihat pada gambar berikut.

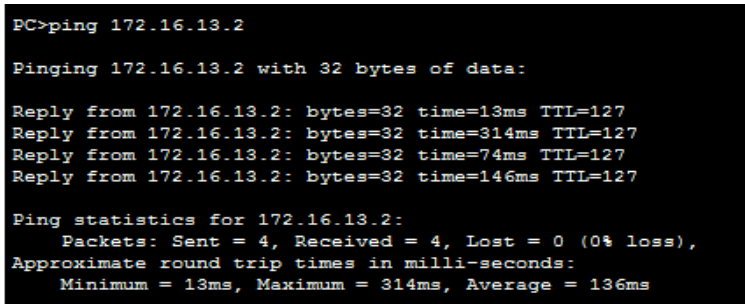

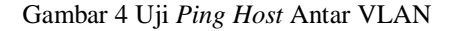

Pengujian selanjutnya adalah pengujian telnet ke perangkat jaringan, dimana pada daftar kebijakan hanya host dari VLAN57 yang diperbolehkan. Berikut adalah hasil pengujian telnet oleh host VLAN57.

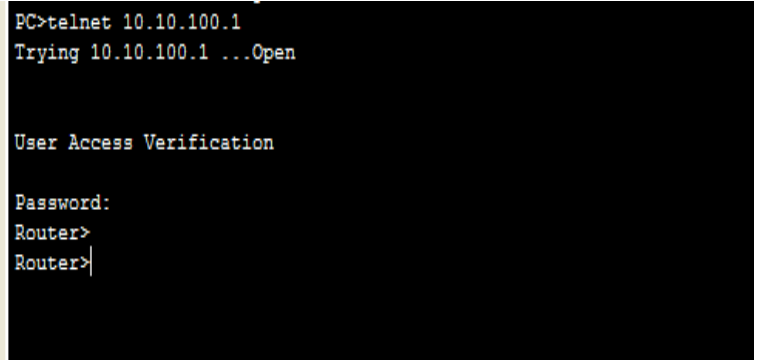

Gambar 5 Hasil Telnet Yang Dilakukan Oleh *Host* Yang Berada Pada VLAN 57

Pengujian selanjutnya adalah pengujian dari host ke server-server, dimana selain host dari VLAN57 hanya diperbolehkan akses server melalui layanan web. Hasil pengjian layanan web oleh host adalah sebagai berikut:

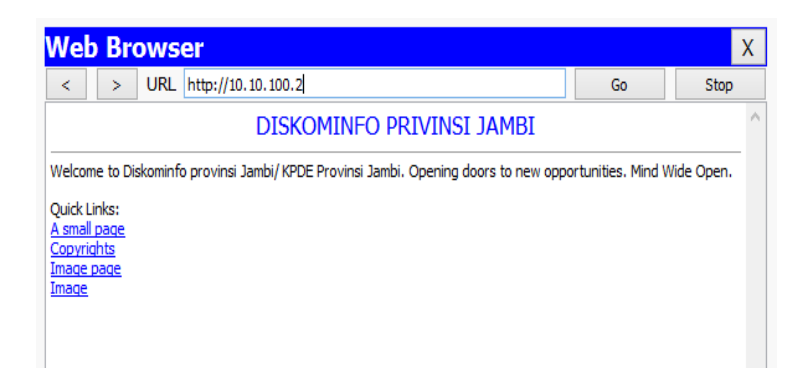

Gambar 6 Hasil Pengujian *Browsing*dari Host VLAN Ke Server

Pengujian lainnya adalah pengujian layanan ftp dari host selain VLAN57. Berikut adalah hasil uji layanan ftp selain host VLAN57

| <b>Command Prompt</b>             |  |  |  |  |
|-----------------------------------|--|--|--|--|
|                                   |  |  |  |  |
| Packet Tracer PC Command Line 1.0 |  |  |  |  |
| PC>ftp 10.10.100.2                |  |  |  |  |
| Trying to connect10.10.100.2      |  |  |  |  |
| Connected to 10.10.100.2          |  |  |  |  |
| 220- Welcome to PT Ftp server     |  |  |  |  |
| Username:cisco                    |  |  |  |  |
| 331- Username ok, need password   |  |  |  |  |
| Password:                         |  |  |  |  |
| 230- Logged in                    |  |  |  |  |
| (passive mode On)                 |  |  |  |  |
| ftn≻                              |  |  |  |  |
|                                   |  |  |  |  |

Gambar 7 Hasil Pengujian *FTP dari host VLan57*

#### **4. SIMPULAN**

Dari penelitian yang telah dilakukan oleh penulis dari awal hingga akhir, penulis mendapatkan beberapa kesimpulan. Kesimpulan yang dihasilkan adalah sebagai berikut:

- Jaringan komputer yang dikelola DISKOMINFO merupakan jaringan komputer terhubung kesemua SKPD dan Biro yang berada di lingkup pemerintahan Provinsi Jambi.
- Jaringan yang dikelola oleh DISKOMINFO belum menerapkan pengelompokkan user berdasarkan fungsi tertentu.
- Rancangan jaringan komputer yang diusulkan oleh penulis adalah rancangan jaringan komputer menggunakan metode *virtual local area network* (VLAN)
- Jaringan VLAN pada DISKOMINFO dirancangan berdasarkan jumlah SKPD dan Biro. Satu VLAN memiliki satu broadcast domain sehingga masing-masing SKPD dan Biro memiliki satu broadcast domain sendiri-sendiri.
- Rancangan jaringan komputer disimulasikan menggunakan *packet tracer*, simulasi yang dilakukan tidak dapat menggambarkan keseluruhan dari semua rancangan, namun dapat menggambarkan sebagian besar rancangan yang ada.
	- Beberapa saran juga diberikan oleh penulis antara lain sebagai berikut:
- Untuk mengimplementasikan rancangan jaringan LAN dibutuhkan penggantian perangkatperangkat yang tidak mendukung VLAN ke perangkat yang mendukung VLAN.
- DISKOMINFO disarankan untuk menambah daturan kebijakan penggunaan jaringan yang dapat diterapkan pada ACL (access control list).
- Untuk peneliti selanjutnya disarankan untuk melakukan penelitian tentang jaringan VLAN menggunakan ip versi 6 (Ipv6).

### **DAFTAR PUSTAKA**

Abreu Andre Boavida, Joko Triyono Dan Edhy Sutanta, 2013, *Simulasi Dan Perancangan Jaringan Teknologi Vlan Di Escola Tecnico Agricola De Natarbora Menggunakan Packet Tracer 6.0*,

Jurnal JARKOM Vol. 1 No. 1, Yogyakarta: Institut Sains & Teknologi AKPRIND Yogyakarta.

- Chandra Wijaya, 2012, *VLAN Sebagai Solusi Infrastruktur Jaringan Yang Lebih Efisien*, Bandung:Universitas Kristen Parahyangan
- Enda Wista Sinuraya, 2013, *Simulasi Vlan(Virtual Local Area Network) Gedung A Teknik Elektro Universitas Diponegoro Semarang*, Semarang: Universitas Diponegoro.
- Felix Andreas Sutanto, Heribertus Yulianton Dan Jeffri Alfa Razaq, 2011, *Rancang Bangun VLAN Untuk Segmentasi Jaringan Pada Cyber Campus Laboratory Universitas Stikubank*, Jurnal Teknologi Informasi Dinamik Volume 16, No 2, Semarang:Universitas Stikubank.
- Frans Pangabean, Niken Dwi W. C Dan Vera Suryani, *Implementation And Analysis Layer 2 Link Aggregation In VLAN Network (Vitrual Local Area Network)*, Bandung: Institut Teknologi TELKOM.
- Fx Ferry Hendra Setiawan, 2011, *Analisis, Perancangan Dan Simulasi Virtual Local Area Network Dengan Packet Tracer 5.3*, Yogyakarta: Amikom
- Gin-Gin Yugianto Dan Oscar Rahman, 2012, *Router (Teknologi, Konsep, Konfigurasi Dan Troubleshooting*, Bandung: Informatika.
- Iwan Sofana, 2010, *CCNA & Jaringan Komputer*,Bandung:Informatika.

-

- Kurniabudi , 2007, *Studi Tentang Ethernet Gigabit Lan*, Jurnal Processor Volume 2 No 2, Jambi: Stikom DB
- Lammle, Tood 2005, *CCNA (Cisco Certified Network Associate)*, Jakarta: Elex Media Komputindo.
- Pareza Alam Jusia, 2011, *Analisis Dan Perancangan Jaringan Virtual Local Area Network (VLAN)*, Jambi: Stikom DB

Rahmaf Rafiudin, 2005, *Konfigurasi Sekuriti Jaringan Cisco*, Jakarta: Elex Media Komputindo.

Odom, Wendel, 2004, Computer Networking First-Step, Yogyakarta: Andi Yogyakarta